FLEXCUBE UBS Inbound Application Adapter Installation Document Version 12.2.0.0.0 FLEXCUBE KERNEL [May] [2016]

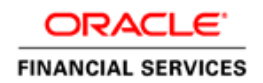

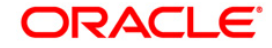

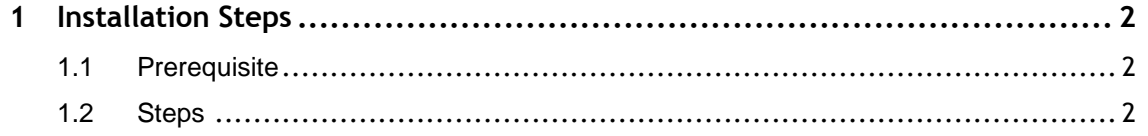

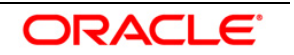

# **1 Installation Steps**

## <span id="page-2-1"></span><span id="page-2-0"></span>**1.1 Prerequisite**

- $\checkmark$  Ensure that the basic MDB Gateway Environment Setup is done. [Please refer [GW\\_MDB Installation.doc.](file:///D:/GATEWAY/Gateway_Installation/OC4J/OC4J_GW_MDB_Installation.doc)]
- $\checkmark$  Ensure that the basic Adapter Environment Setup is done. [Please refer **SSIAD\_Installation\_FCUBSV.UM8.0.0.0.0.0.0Lot1.doc.]**

## <span id="page-2-2"></span>**1.2 Steps**

## **A. Configure FCC – FC SSI MH Integration Adapter Properties**

Edit *<KERNEL\_INSTALL\_DIR>/SSIAD\_EJB/config/SSIAD\_EJB\_Prop.xml* file to give appropriate values for the properties as described below,

- 1. XSD PATH: This property specifies the path where the AckFile.XSD is stored. e.g. XSD\_PATH=<KERNEL\_INSTALL\_DIR>/SSIAD\_EJB\_ACK/XSD/ *[NOTE: Give XSD file path with forward slash (/) as file separator and remember to give a slash at the end.]*
- 2. SSIAD ACK XSD: This property specifies the name of the XSD against which SSIAD Envelope validation is done for acknowledgement messages. eg. SSIAD\_ACK\_XSD = "AckFile.XSD".
- 3. SSIAD\_ERR\_XSD: This property specifies the name of the XSD against which SSIAD Envelope validation is done for error messages. eg. SSIAD\_ERR\_XSD ="ErrorInfo.xsd".
- 4. IS\_XSD\_VAL\_REQD This property specifies whether XSD validation should be done or not. To enable XSD validation specify "Y" and to make is disable specify "N".
- 5. IB\_EJB\_SERVER\_URL: This property specifies protocol, server url and the port on which WAS server is running "protocol://serve[rurl:port/application](port/application) name" format eg. IB\_EJB\_SERVER\_URL = ormi://10.80.44.103:23791/SSIAD\_EJB\_ACK\_Bean
- 6. IB\_EJB\_CTX\_FACTORY: This property define context factory for OC4J server used by Oracle Application Server applications to perform JNDI operations

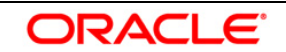

eg. IB\_EJB\_CTX\_FACTORY =" com.evermind.server.rmi.RMIInitialContextFactory"

- 7. IB EJB SECURITY PRINCIPAL: specifying the identity of the principal for authenticating the caller to the service if required otherwise can be left blank.
- 8. IB EJB SECURITY CREDENTIALS: specifies the credentials of the principal for authenticating the caller to the service if required otherwise can be left blank.
- 9. IB\_EJB\_CALL\_TYPE: This property specifies the call type of EJB. This must always be REMOTE.
- 10. IB\_EJB\_LOCAL\_CALL: This must always be LOCAL.
- 11. IB\_EJB\_REMOTE\_CALL: This must always be REMOTE.
- 12. FCUBS\_DB\_SERVER\_IP: This property defines FCUBS Database server IP address.
- 13. FCUBS\_DB\_SERVER\_UID: This property defines user id for FCUBS Database server.
- 14. FCUBS\_DB\_SERVER\_PWD: This property defines password for FCUBS Database server.
- 15. FCUBS\_DB\_PAYLOAD\_PATH: This property defines payload file path on FCUBS database server.
- 16. FCUBS\_DB\_DEAD\_LETTER\_PATH: This property defines dead letter file path on FCUBS database server. *[NOTE: Give XSD file path with forward slash (/) as file separator and remember to give a slash at the end.]*
- 17. SSIAD EJB MH\_IP: This property defines SSI MH server IP address.
- 18. SSIAD\_EJB\_MH\_USERID: This property defines user id for SSI MH server.
- 19. SSIAD\_EJB\_MH\_PASSWORD: This property defines password for SSI MH server.
- 20. SSIAD\_EJB\_MH\_ENVELOPE: This property defines envelope file path on SSI MH Server.

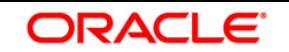

- 21. SSIAD\_MH\_PAYLOAD\_PATH: This property defines payload file path on SSI MH server.
- 22. SSIAD\_EJB\_MH\_ACKNOWLEDGE: This property defines acknowledgement file path on SSI MH server.
- 23. SSIAD EJB JMS\_ICF: This property defines InitialContextFactory that is responsible for getting and instance of the initial context. It is also responsible for looking up JMS topics and queues.
- 24. SSIAD\_EJB\_JMS\_PROVIDER\_URL: This property is used for external JNDI lookups. eg. provider URL in <host>[:<port>] format. Specify whole path of the binding file that has been created for Gateway MDB Installation.
- 25. SSIAD\_EJB\_JMS\_SECURITY\_ PRINCIPAL: This property defines the name of the entity (user) that is authenticated when the connection to the JMS provider is established. The Security Principal and the Security Credentials are included in the naming context when the connection factory is looked up from the naming.
- 26. SSIAD EJB JMS SECURITY CREDENTIALS: This property defines the credentials (typically a password) that authenticate the security principal to the JMS provider.
- 27. SSIAD\_EJB\_JMS\_QCF: This property specifies the Queue Connection Factory of the Queue Manager to which Gateway MDB is associated. eg. SSIAD\_EJB\_JMS\_QCF =MDBQCF
- 28. SSIAD\_EJB\_JMS\_QUEUE\_NAME: This property specifies the Queue on which the Gateway MDB is listening. SSIAD\_EJB\_JMS\_QUEUE\_NAME =MDB\_QUEUE
- 29. SSIAD\_EJB\_JMS\_Q\_ACKNOWLEDGE: This property specifies the mode of acknowledgement to be given to the MOM by the application. The possible values are CLIENT\_ACKNOWLEDGE, DUPS\_OK\_ACKNOWLEDGE and AUTO\_ACKNOWLEDGE.

sent/received has to be transacted or not. The value is false.

- 31. SSIAD\_EJB\_JMS\_Q\_DELIVERY\_OPT: The message delivery option represents whether the message will be delivered with the Delivery mode as PERSISTENT or NON-PERSISTENT. Possible values are 1 and 2. 1 represents delivery mode to be NON-PRESISTENT while 2 represents the delivery mode to be PRESISTENT.
- 32. SSIAD\_EJB\_JMS\_Q\_TIME\_TO\_LIVE: This is the maximum time in milliseconds for which the outgoing/reply message will remain in the queue before expiring, if not already picked up by the external system application. Value 0 ensures that message will NEVER expire.
- 33. SSIAD EJB JMS Q PRIORITY: This is the priority of the outgoing/reply message. Priority value can be ranging from 0 to 9, 9 being highest priority and 0 being lowest priority. Priorities 0-4 are gradations of normal priority and priorities 5-9 are gradations of expedited priority.
- 34. XSL\_PATH: This property specifies the path where the SSIAD\_EJB\_ACK\_XSL.XSL is stored. eg. XSL\_PATH ="<KERNEL\_INSTALL\_DIR>/SSIAD\_EJB\_ACK/XSL/"  *[NOTE: Give XSD file path with forward slash (/) as file separator and remember to give a slash at the end.]*
- 35. SSIAD\_EJB\_ACK\_XSL: This property specifies the acknowledgement XSL file name. eg. SSIAD\_EJB\_ACK\_XSL = SSIAD\_EJB\_ACK\_XSL.xsl
- 36. SSIAD\_EJB\_ERR\_XSL: This property specifies the error XSL file name. eg. SSIAD\_EJB\_ERR\_XSL = SSIAD\_EJB\_ERR\_XSL.xsl
- 37. EJB\_OBJ\_PATH: This property specifies the path to store ejb reference .  *[NOTE: Give XSD file path with forward slash (/) as file separator and remember to give a slash at the end.]*
- 38. LOGGER\_PATH: This property specifies the path of the logger property file. This file can be found at <KERNEL\_INSTALL\_DIR>/SSIAD\_EJB\_ACK/config.  *[NOTE: Give XSD file path with forward slash (/) as file separator and remember to give a slash at the end.]*
- 39. MSG\_REPOLL\_SLEEP\_TIME: This property specifies interval of polling in milliseconds

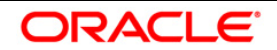

The SSIAD\_EJB\_ACK\_Prop.xml will look similar as follows,

```
<add key="XSD_PATH" value="D:/KernelSSIAD_OC4J/SSIAD_EJB_ACK/XSD/"/>
  <add key="SSIAD_ACK_XSD" value="AckFile.xsd"/>
 <add key="SSIAD_ERR_XSD" value="ErrorInfo.xsd"/>
 <add key="IS_XSD_VAL_REQD" value="Y"/>
 <add key="IB_EJB_JNDI_NAME" value="SSIAD_EJB_ACK_Bean"/>
 <add key="IB_EJB_SERVER_URL"
            value="ormi://10.80.44.103:23791/SSIAD_EJB_ACK_Bean"/>
 <add key="IB_EJB_CTX_FACTORY"
           value="com.evermind.server.rmi.RMIInitialContextFactory"/>
 <add key="IB_EJB_SECURITY_PRINCIPAL" value="oc4jadmin"/>
 <add key="IB_EJB_SECURITY_CREDENTIALS" value="aIJWEK]U_"/>
 <add key="IB_EJB_CALL_TYPE" value="REMOTE"/>
 <add key="IB_EJB_LOCAL_CALL" value="LOCAL"/>
<add key="IB_EJB_REMOTE_CALL" value="REMOTE"/>
 <!--
     <add key="MAX_CLOB_LEN" value="32512"/>
     <add key="DB_TIMEOUT" value="20"/>
 -->
            <!-- FTP details -->
 <add key="FCUBS_DB_SERVER_IP" value="10.80.50.227"/>
 <add key="FCUBS_DB_SERVER_UID" value="kerneldev"/>
<add key="FCUBS_DB_SERVER_PWD" value="YMg_M[KMo"/>
<add key="FCUBS_DB_PAYLOAD_PATH" value="users/TestDes/"/>
 <add key="FCUBS_DB_ACK_DEAD_LETTER_PATH" value="C:/Documents and Settings/Default 
 User/ejback/ACK_ERR_DLF/"/>
 <add key="SSIAD_EJB_MH_IP" value="10.80.44.85"/>
 <add key="SSIAD_EJB_MH_USERID" value="i-flex\sanjaym"/>
<add key="SSIAD_EJB_MH_PASSWORD" value="7t[]Mgv&amp;"/>
<add key="SSIAD_MH_ACK_FOLDER" value="Line2/SERVER/ACK/"/>
 <!--
  <add key="SSIAD_EJB_MH_ENVELOPE" value="Line1/CLIENT/REQ/"/>
   <add key="SSIAD_MH_PAYLOAD_PATH" value="Line1/CLIENT/FILEACT/PAYLOAD/PUT/"/>
 -->
            <!-- JMS details -->
 <add key="SSIAD_EJB_JMS_ICF" value="com.sun.jndi.fscontext.RefFSContextFactory"/>
 <add key="SSIAD_EJB_JMS_PROVIDER_URL" value="file:/D:/bindings"/>
```
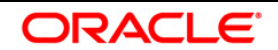

```
 <add key="SSIAD_EJB_JMS_SECURITY_PRINCIPAL" value=""/>
 <add key="SSIAD_EJB_JMS_SECURITY_CREDENTIALS" value=""/>
 <add key="SSIAD_EJB_JMS_QCF" value="MDBQCF"/>
 <add key="SSIAD_EJB_JMS_QUEUE_NAME" value="MDB_QUEUE"/>
<add key="SSIAD_EJB_JMS_Q_ACKNOWLEDGE" value="AUTO_ACKNOWLEDGE"/>
 <add key="SSIAD_EJB_JMS_Q_TRANSACTION" value="false"/>
 <add key="SSIAD_EJB_JMS_Q_DELIVERY_OPT" value="2"/>
 <add key="SSIAD_EJB_JMS_Q_TIME_TO_LIVE" value="500000"/>
 <add key="SSIAD_EJB_JMS_Q_PRIORITY" value="7"/>
            <!-- XSL -->
<add key="XSL_PATH" value="D:/KernelSSIAD_OC4J/SSIAD_EJB_ACK/XSL"/>
 <add key="SSIAD_EJB_ACK_XSL" value="SSIAD_EJB_ACK_XSL.xsl"/>
 <add key="SSIAD_EJB_ERR_XSL" value="SSIAD_EJB_ERR_XSL.xsl"/>
             <!-- Client -->
 <add key="EJB_OBJ_PATH" value="C:/Documents and Settings/Default User/ejback/obj"/>
             <!-- ISCELLANEOUS PROPERTIES -->
<add key="LOGGER_PATH"
     value="D:/KernelSSIAD_OC4J/SSIAD_EJB_ACK/config/ssiad_ejb_ack_logger.xml"/>
 <!-- Kernel 8.0 Lot 1 ITR1 SFR#86 <Start> -->
```
<add key="MSG\_REPOLL\_SLEEP\_TIME" value="1000"/>

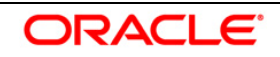

## **B. Configure logger parameters**

- Edit <KERNEL\_INSTALL\_DIR>/SSIAD\_EJB\_ACK/config/ssiad\_ejb\_logger.xml file to change the value of the property "SSIAD.LOGGER.FPATH" to <KERNEL\_INSTALL\_DIR>/SSIAD\_EJB\_ACK/log/.

 e.g. If the value of your <KERNEL\_INSTALL\_DIR> is D:/Kernel8.0, then the entry for this property will be,

<add key="SSIAD.LOGGER.FPATH" value="D:/Kernel8.0/SSIAD\_EJB\_ACK/log/"/> *[NOTE: Give SSIAD.LOGGER.FPATH with forward slash (/) as file separator and remember to give a slash (/) at the end.]*

## **C. Run the build file**

- $\checkmark$  For WINDOWS
	- Go to the folder <KERNEL\_INSTALL\_DIR>\setup in the command prompt, type **"set\_env"** and press enter.
	- Change directory to <KERNEL\_INSTALL\_DIR>\SSIAD\_EJB\_ACK\setup\OC4J in the command prompt, type **"ant"** and press enter.
- $\checkmark$  For UNIX
	- Go to the folder <KERNEL\_INSTALL\_DIR>/setup in the shell prompt, type **"set\_env.sh"** and press enter.
	- Change directory to <KERNEL\_INSTALL\_DIR>/SSIAD\_EJB\_ACK/setup/OC4J in the shell prompt, type **"ant"** and press enter.

## *[NOTE: Please make sure that you get a message BUILD SUCCESSFUL after compilation.]*

## **D. Deploy the EJB in Oracle 10g Application Server**

## **1. Stop the application server.**

- $\checkmark$  For WINDOWS
	- − Set JAVA\_HOME and ORACLE\_HOME with the paths in your machine eg.

set ORACLE\_HOME=D:\Oracle10gAS set JAVA\_HOME=%ORACLE\_HOME%\jdk

- − Go to the <APP\_SERVER\_HOME>/bin directory in the command prompt eg. cd %APP\_SERVER\_HOME%\bin
- − Type oc4j –start

This will start the server. Ensure that you get no error during start up. If the server start up is proper we shall get the following screen.

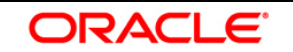

- $\checkmark$  For UNIX
	- − Set JAVA\_HOME and ORACLE\_HOME with the paths in your machine e.g.

export ORACLE\_HOME=/home/Oracle10gAS export JAVA\_HOME=\${ORACLE\_HOME}/jdk

- − Go to the <APP\_SERVER\_HOME>/bin directory in the command prompt e.g. cd \${APP\_SERVER\_HOME]/bin
- − Type **oc4j –shutdown –port 23791 –password <admin\_password>** e.g. oc4j –shutdown –port 23791 –password oc4jadmin This will stop the server.

## **2. Start the application server.**

- $\checkmark$  For WINDOWS
	- Set JAVA\_HOME and ORACLE\_HOME with the paths in your machine. e.g.

```
set ORACLE_HOME=D:\Oracle10gAS
set JAVA_HOME=%ORACLE_HOME%\jdk
```
- **−** Go to the <APP\_SERVER\_HOME>/bin directory in the command prompt E.g. cd %APP\_SERVER\_HOME%\bin
- Type **oc4j –start**

This will start the server. Ensure that you get no error during start up. If the server start up is proper, the following be displayed on the command prompt.

- $\checkmark$  For UNIX
	- **−** Set JAVA\_HOME and ORACLE\_HOME with the paths in your machine. e.g.

export ORACLE\_HOME=/home/Oracle10gAS export JAVA\_HOME=\${ORACLE\_HOME}/jdk

- **−** Go to the <APP\_SERVER\_HOME>/bin directory in the command prompt E.g. cd \${APP\_SERVER\_HOME}/bin
- **−** Type **oc4j –start** This will start the server. Ensure that you get no error during start up.

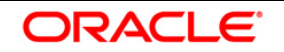

- **3. Open the Administrative Console of Oracle Enterprise Manager**
- $\checkmark$  Open an internet browser and type the OC4J Admin Console URL Address of the server.

e.g. <http://10.80.161.40:8888/em>

where, 10.80.4.116 is the machine IP Address on which OC4J is running.

 $\checkmark$  Login to Administrative Console

Enter OC4J administrator username/password and press **Login**.

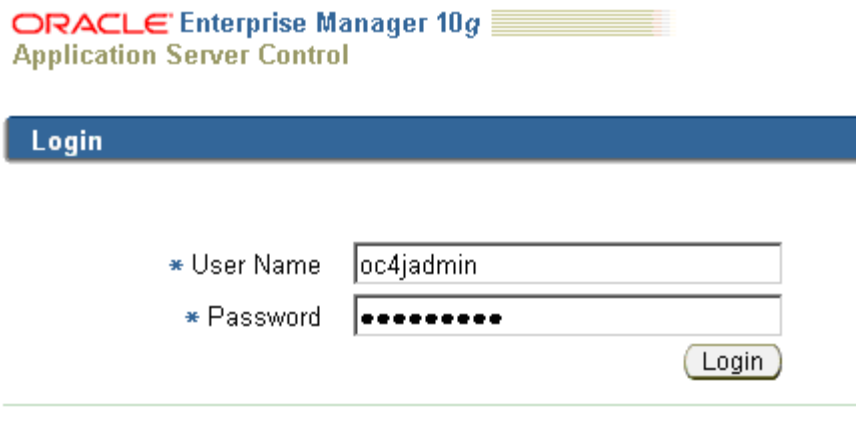

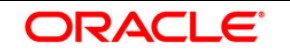

## **4. Deploying SSIAD\_EJB\_ACK\_Bean.ear**

 $\checkmark$  Click on Applications -> Deploy.

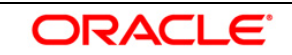

## ORACLE' Enterprise Manager 10g

**Application Server Control** 

Cluster Topology > Application Server: oracle.DDTD0270.i-flex.com >

OC4J: home

Administration **Web Services** Performance Home **Applications** 

This page shows the J2EE applications and application components (EJB Modules, WAR Modules, Resource Adapter Modules) deployed to this OC4J instance.

Setup Logs Help I

Page Refreshed Jun 27, 2007 1:16:04

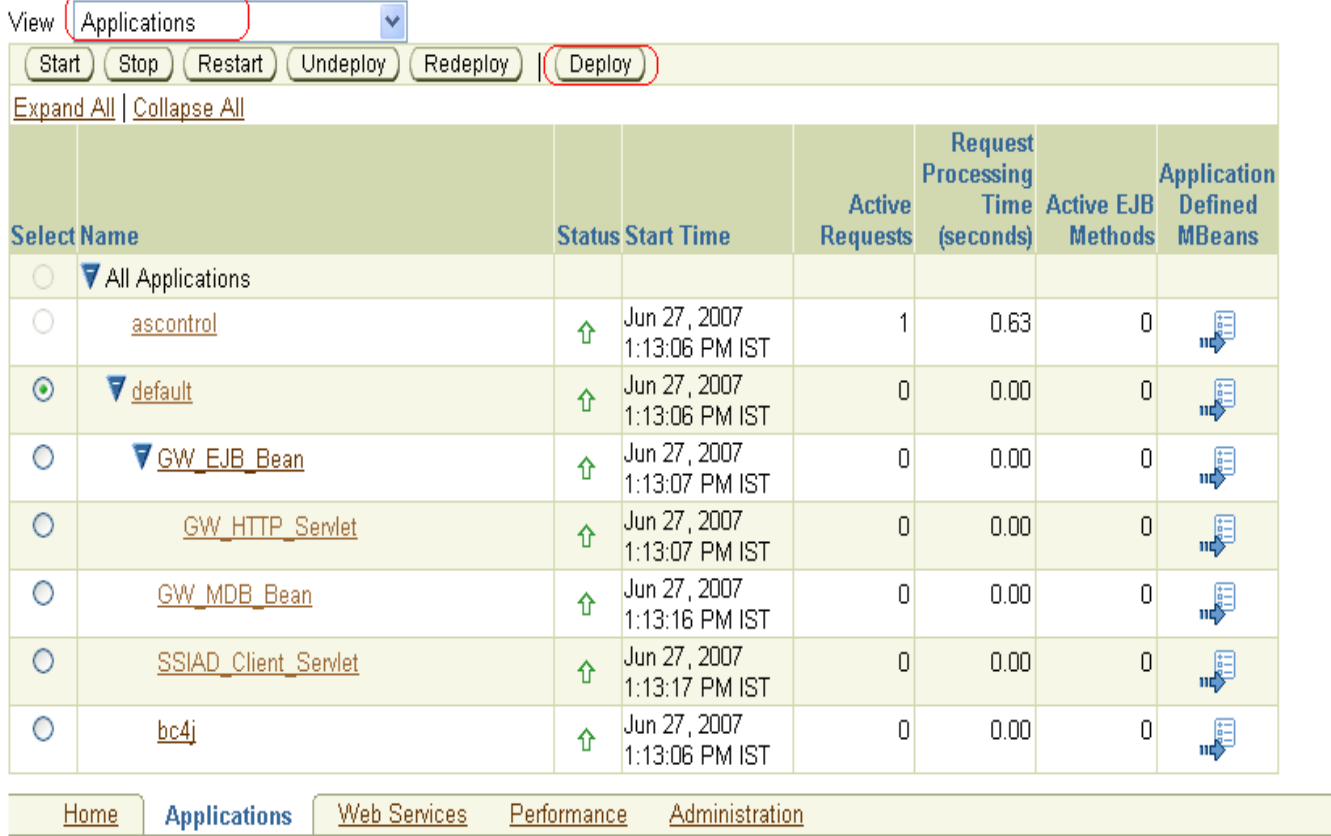

5. Following screen will be displayed.

- Click on **Browse**.
- $\checkmark$  Specify the local path of the enterprise archive file:

<KERNEL\_INSTALL\_DIR>/SSIAD\_EJB\_ACK/build/SSIAD\_EJB\_ACK\_Bean.ear

Click on **Next**.

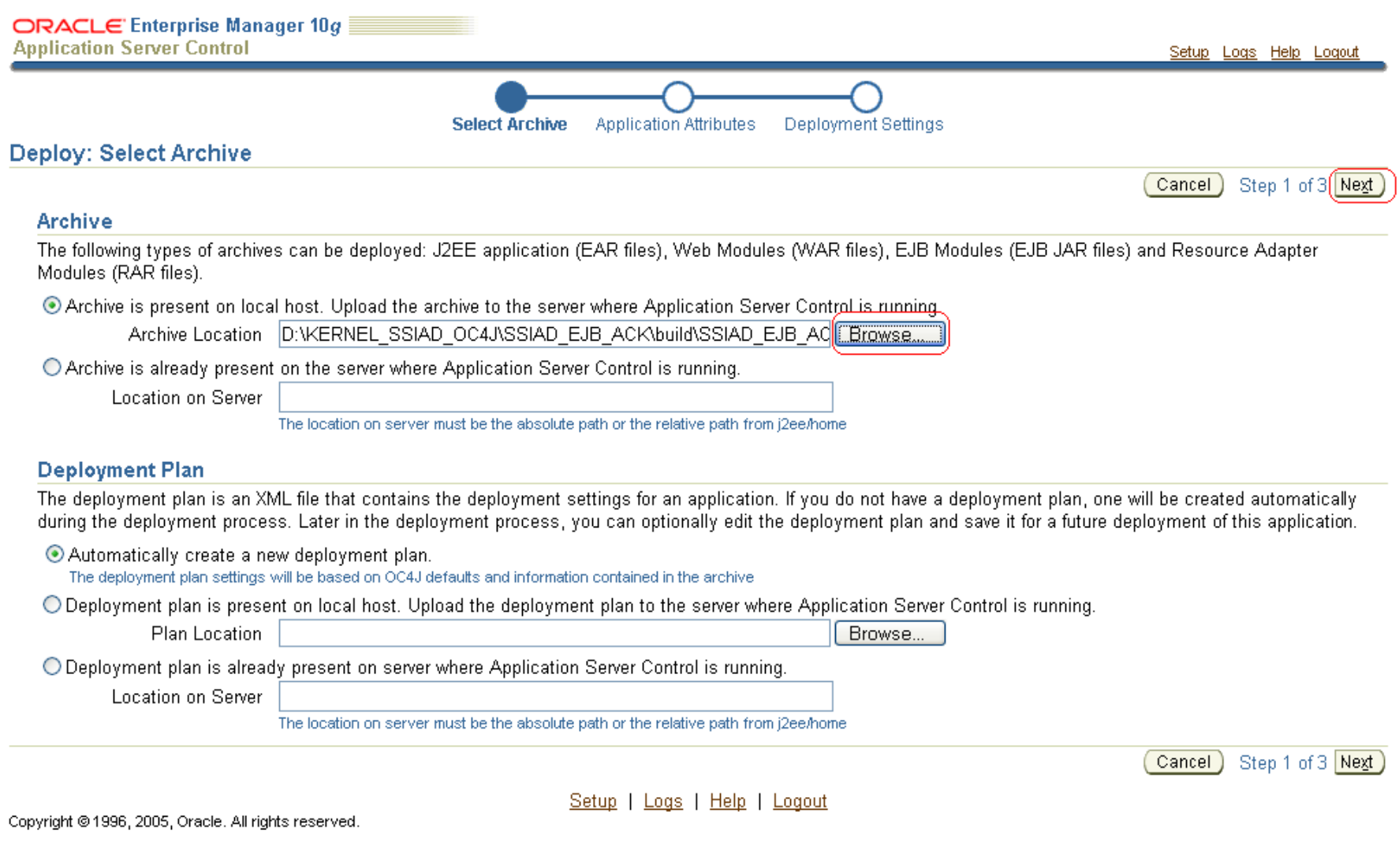

ORACLE<sup>®</sup>

## **6. Following screen will be displayed.**

Click on **Next**.

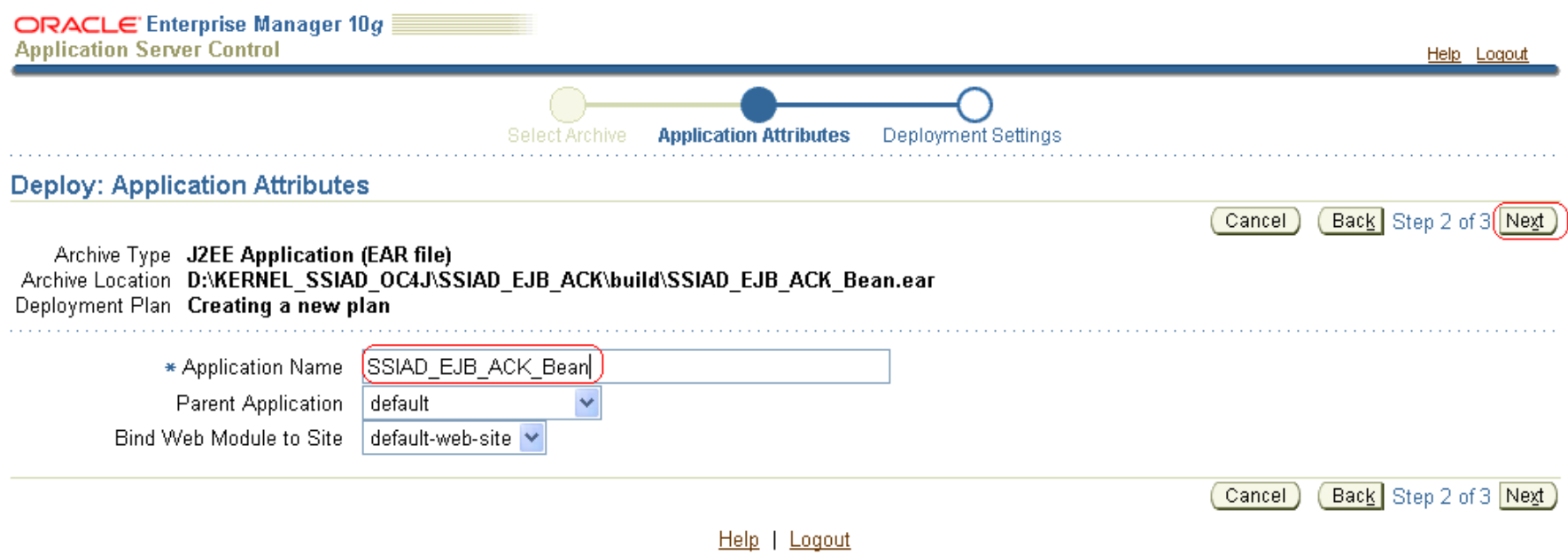

Copyright @1996, 2005, Oracle. All rights reserved.

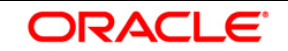

- **7. Following screen will be displayed.** 
	- Go to **Configure EJBs** Task**.**

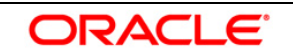

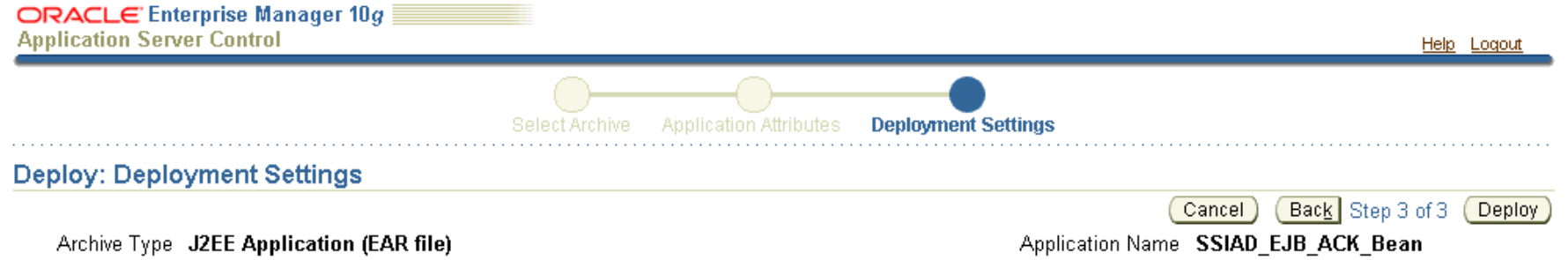

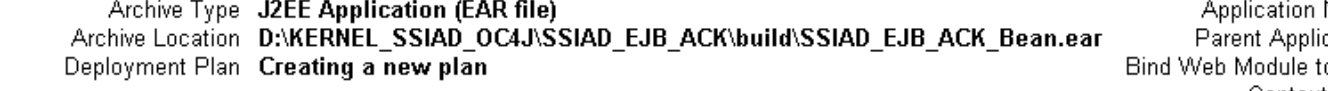

cation **default** to Site default-web-site Context Root

### **Deployment Tasks**

The table below provides a set of common deployment tasks you might want to perform for this application. Only those tasks that apply to the current application are enabled.

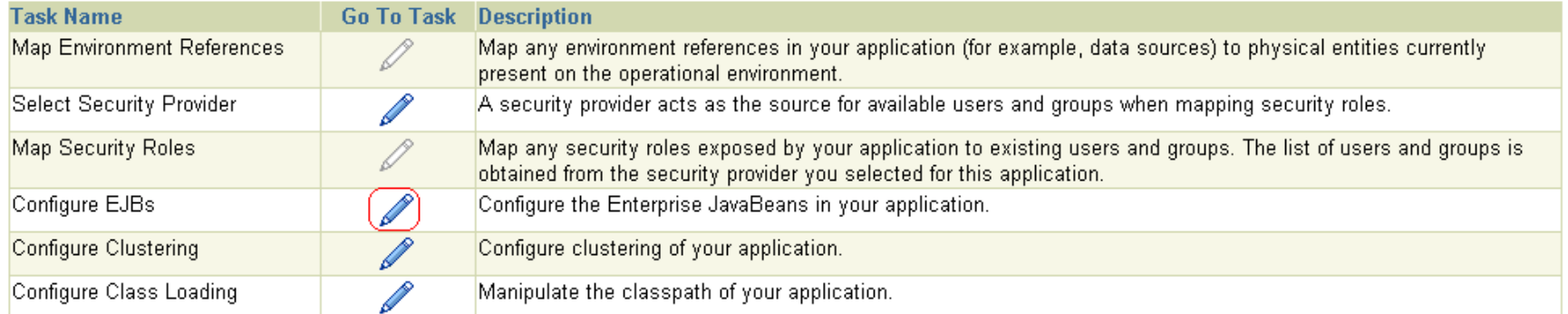

### **Advanced Deployment Plan Editing**

Click Edit Deployment Plan to set more advanced deployment options.

Edit Deployment Plan

### **8. Following screen will be displayed.**

- **JNDI Name to Bind this EJB** Enter **SSIAD\_EJB\_Bean**
- Click on **OK**

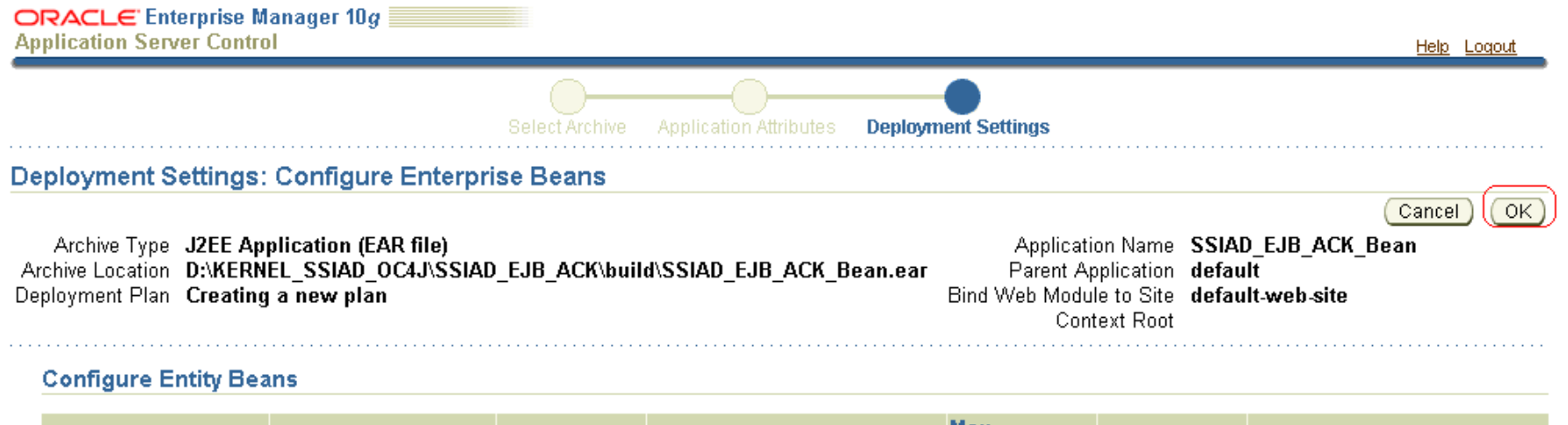

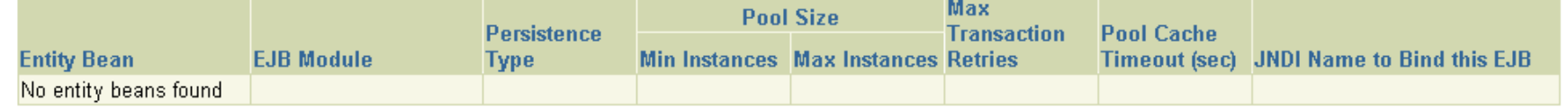

## **Configure Session Beans**

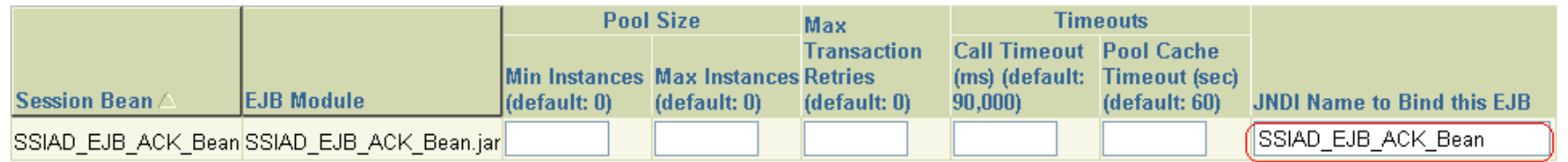

ORACLE<sup>®</sup>

## **9. Following screen will be displayed.**

Go to **Configure Class Loading** Task.

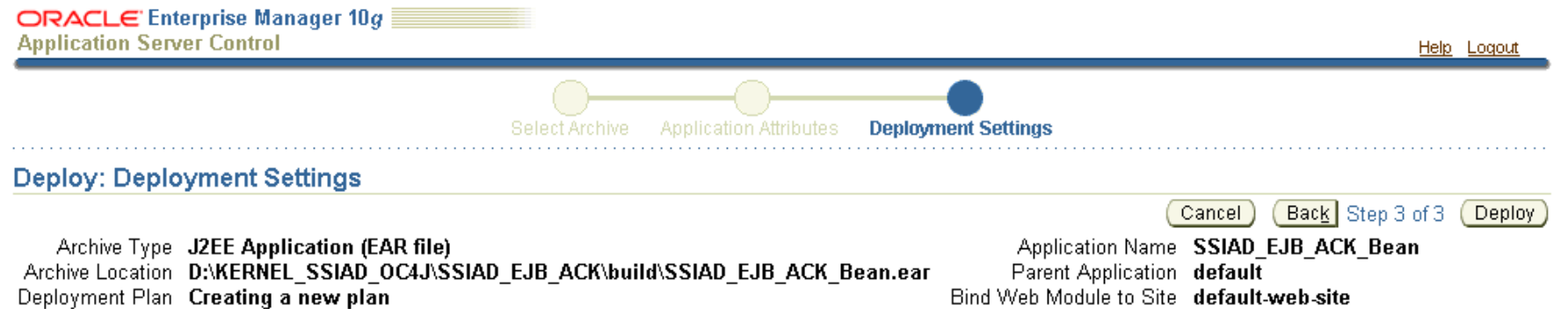

### **Deployment Tasks**

The table below provides a set of common deployment tasks you might want to perform for this application. Only those tasks that apply to the current application are enabled.

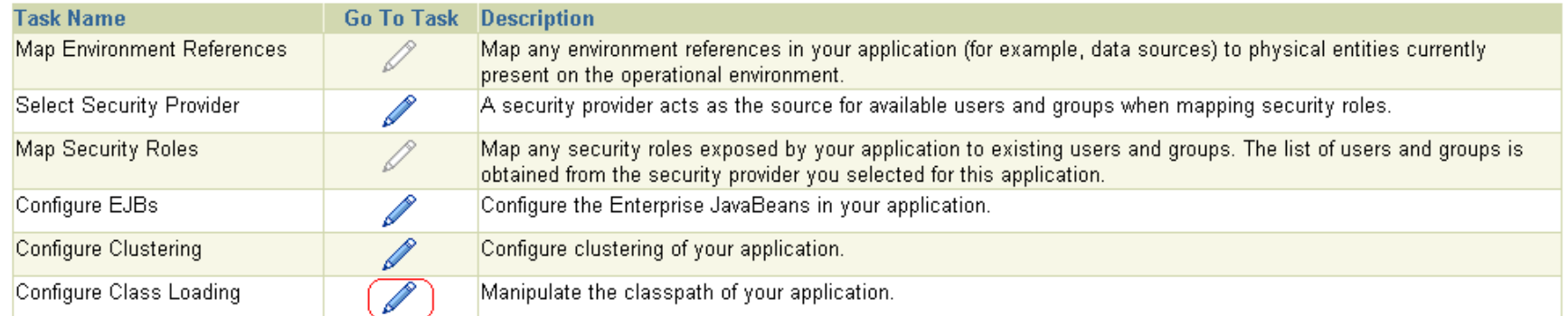

### **Advanced Deployment Plan Editing**

Click Edit Deployment Plan to set more advanced deployment options.

**Edit Deployment Plan** 

Context Root

### **10. Following screen will be displayed.**

- Uncheck **oracle.xml**
- Click on **Ok**

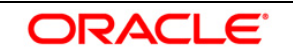

![](_page_19_Picture_32.jpeg)

#### **Import Shared Libraries**

The following table lists the shared libraries installed in this OC4J instance. Select Import to declare your application's dependency on a shared library. Optionally specify a minimum or maximum version to import.

Inherit parent application's shared library imports

TIP When checked, future changes to the parent application's shared library imports will be effective to this application.

![](_page_19_Picture_33.jpeg)

#### **Configure Application Libraries**

Add additional archives or directories to this application's classpath. Specify a path relative to the root of the EAR, or an absolute path on the target server.

**11.Following screen will be displayed.** 

Click on **Deploy**

![](_page_20_Picture_3.jpeg)

![](_page_21_Picture_29.jpeg)

## **Advanced Deployment Plan Editing**

Click Edit Deployment Plan to set more advanced deployment options.

Edit Deployment Plan

## **12.Following screen will be displayed.**

![](_page_21_Picture_6.jpeg)

### $\checkmark$  Click on Return

**ORACLE** Enterprise Manager 10g **Application Server Control** 

### **昆 Confirmation**

The Application "SSIAD\_EJB\_ACK\_Bean" has been successfully deployed.

#### **Progress Messages**

[Jun 27, 2007 3:56:32 PM] Application Deployer for SSIAD EJB ACK Bean STARTS. [Jun 27, 2007 3:56:33 PM] Copy the archive to D:\OracleAS\_1\j2ee\home\applications\SSIAD\_EJB\_ACK\_Bean.ear [Jun 27, 2007 3:56:33 PM] Initialize D:\OracleAS\_1\j2ee\home\applications\SSIAD\_EJB\_ACK\_Bean.ear begins... [Jun 27, 2007 3:56:33 PM] Unpacking SSIAD\_EJB\_ACK\_Bean.ear Jun 27, 2007 3:56:33 PM] Done unpacking SSIAD\_EJB\_ACK\_Bean.ear [Jun 27, 2007 3:56:33 PM] Initialize D:\OracleAS\_1\j2ee\home\applications\SSIAD\_EJB\_ACK\_Bean.ear ends... [Jun 27, 2007 3:56:33 PM] Starting application : SSIAD\_EJB\_ACK\_Bean [Jun 27, 2007 3:56:33 PM] Initializing ClassLoader(s) [Jun 27, 2007 3:56:33 PM] Initializing EJB container [Jun 27, 2007 3:56:33 PM] Loading connector(s) [Jun 27, 2007 3:56:33 PM] Starting up resource adapters [Jun 27, 2007 3:56:33 PM] Processing EJB module: SSIAD\_EJB\_ACK\_Bean.jar [Jun 27, 2007 3:56:34 PM] Compiling EJB generated code [Jun 27, 2007 3:56:43 PM] Initializing EJB sessions [Jun 27, 2007 3:56:43 PM] Committing ClassLoader(s) [Jun 27, 2007 3:56:43 PM] Started application : SSIAD\_EJB\_ACK\_Bean [Jun 27, 2007 3:56:43 PM] Binding web application(s) to site default-web-site begins... [Jun 27, 2007 3:56:43 PM] Binding web application(s) to site default-web-site ends. [Jun 27, 2007 3:56:43 PM] Application Deployer for SSIAD EJB ACK Bean COMPLETES. Operation time: 10593 msecs

Return

Copyright © 1996, 2005, Oracle. All rights reserved.

Help | Logout

![](_page_22_Picture_10.jpeg)

![](_page_22_Picture_11.jpeg)

Help Logout

Return

## *13. Following screen will be displayed*

![](_page_23_Picture_20.jpeg)

Setup | Logs | Help | Logout

## **E. Notifying the SSIAD\_EJB\_ACK\_Bean to start polling on Folder**

- $\checkmark$  For Windows
	- 1. Open a Command prompt
	- 2. Go to <KERNEL\_INSTALL\_DIR>\setup
	- 3. Type **set\_env** and press Enter.
	- 4. Go to <KERNEL\_INSTALL\_DIR>\SSIAD\_EJB\_ACK\client\OC4J
	- 5. Type **runEJB\_ACKClient START** and press enter
- $\checkmark$  For Unix
	- 1. Go to <KERNEL\_INSTALL\_DIR>/setup
	- 2. Type **chmod +x set\_env.sh** and press Enter.
	- 3. Type **set\_env.sh** and Press Enter.
	- 4. Go to <KERNEL\_INSTALL\_DIR>/ SSIAD\_EJB\_ACK/client/OC4J
	- 5. Type **chmod +x runEJB\_ACKClient.sh**
	- 6. Type **runEJB\_ACKClient.sh START** and press Enter

### **F. Canceling the SSIAD\_EJB\_ACK\_Bean so as to stop polling on Folder**

- $\checkmark$  For Windows
	- 1. Open a Command prompt
	- 2. Go to <KERNEL\_INSTALL\_DIR>/setup
	- 3. Type **set\_env** and press Enter.
	- 4. Go to <KERNEL\_INSTALL\_DIR>/ SSIAD\_EJB\_ACK/client/OC4J
	- 5. Type **runEJBClient STOP** and press enter
- $\checkmark$  For Unix
	- 1. Go to <KERNEL\_INSTALL\_DIR>/setup
	- 2. Type **chmod +x set\_env.sh** and press Enter.
	- 3. Type **set\_env.sh** and Press Enter.
	- 4. Go to <KERNEL\_INSTALL\_DIR>/ SSIAD\_EJB\_ACK/client/OC4J
	- 5. Type **chmod +x runEJB\_ACKClient.sh**
	- 6. Type **runEJB\_ACKClient.sh STOP** and press Enter

![](_page_24_Picture_29.jpeg)

# **ORACLE**

**FLEXCUBE UBS Inbound Application Adapter Installation Document**

**[May] [2016] Version 12.2.0.0.0**

**Oracle Financial Services Software Limited Oracle Park Off Western Express Highway Goregaon (East) Mumbai, Maharashtra 400 063 India**

**Worldwide Inquiries: Phone: +91 22 6718 3000 Fax:+91 22 6718 3001 www.oracle.com/financialservices/**

**Copyright © [2008], [2016], Oracle and/or its affiliates. All rights reserved.** 

**Oracle and Java are registered trademarks of Oracle and/or its affiliates. Other names may be trademarks of their respective owners.**

**U.S. GOVERNMENT END USERS: Oracle programs, including any operating system, integrated software, any programs installed on the hardware, and/or documentation, delivered to U.S. Government end users are "commercial computer software" pursuant to the applicable Federal Acquisition Regulation and agency-specific supplemental regulations. As such, use, duplication, disclosure, modification, and adaptation of the programs, including any operating system, integrated software, any programs installed on the hardware, and/or documentation, shall be subject to license terms and license restrictions applicable to the programs. No other rights are granted to the U.S. Government.**

**This software or hardware is developed for general use in a variety of information management applications. It is not developed or intended for use in any inherently dangerous applications, including applications that may create a risk of personal injury. If you use this software or hardware in dangerous applications, then you shall be responsible to take all appropriate failsafe, backup, redundancy, and other measures to ensure its safe use. Oracle Corporation and its affiliates disclaim any liability for any damages caused by use of this software or hardware in dangerous applications.**

**This software and related documentation are provided under a license agreement containing restrictions on use and disclosure and are protected by intellectual property laws.**  Except as expressly permitted in your license agreement or allowed by law, you may not use, copy, reproduce, translate, broadcast, modify, license, transmit, distribute, exhibit, **perform, publish or display any part, in any form, or by any means. Reverse engineering, disassembly, or decompilation of this software, unless required by law for interoperability, is prohibited.**

**The information contained herein is subject to change without notice and is not warranted to be error-free. If you find any errors, please report them to us in writing.**

**This software or hardware and documentation may provide access to or information on content, products and services from third parties. Oracle Corporation and its affiliates are not responsible for and expressly disclaim all warranties of any kind with respect to third-party content, products, and services. Oracle Corporation and its affiliates will not be responsible for any loss, costs, or damages incurred due to your access to or use of third-party content, products, or services.**

![](_page_25_Picture_13.jpeg)